## BAB 3 METODOLOGI PENELITIAN

#### 3.1 Metodologi Penelitian

Penelitian "Rancang Bangun Sistem Pendukung Keputusan Pemilihan Gitar Akustik Berbasis Web Dengan Simple Additive Weighting (SAW) Studi Kasus Toko Musik Chaniago Sport" menggunakan 6 tahap utama agar metodologi dan perancangan sistem dapat dilakukan. 6 tahapan utama tersebut adalah.

1. Identifikasi Permasalahan

Penelitian hanya akan berjalan jika terdapat suatu permasalahan, pada penelitian ini dilakukan pemilihan masalah yang terjadi di sebuah toko musik chaniago yaitu kesulitan pembeli memilih gitar akustik yang sesuai dengan kebutuhan pembeli berdasarkan wawancara yang dilakukan kepada pakar yaitu pemiliki toko musik chaniago sport.

2. Telaah Literatur dan Wawancara

telaah literatur dilakukan agar mendapatkan buku-buku atau referensi pendukung sebagai dasar berfikir atau teori untuk sistem yang dibuat kedepannya.

3. Analisis Keperluan

Dalam melakukan rancangan dan implementasi metode Simple Additive Weighting (SAW), analisis harus dilakukan sesuai dengan masalah yang ada. Hasil analisis tersebut diperlukan untuk merancang aplikasi untuk membantu pembeli dalam menentukan gitar akustik yang sesuai dengan kebutuhan menggunakan metode SAW.

4. Pengumpulan Data E R.

Pengumpulan data yang terkait dengan penelitian didapat dengan cara melakukan wawancara terhadap narasumber yang bersangkutan yaitu toko musik Chaniago Sport itu sendiri dan pengrajin gitar, data-data gitar beserta setiap kriteria itu akan dipakai sebagai input untuk proses pengambilan keputusan dalam melakukan pemilihan gitar.

5. Perancangan dan Implementasi Metode Di tahap ini perancangan aplikasi yang digunakan untuk

mengimplementasikan metode Simple Additive Weighting (SAW) diimplementasikan. Perancangan tersebut seperti pembuatan flowchart dan rancangan wireframe aplikasi, database schema, dan struktur tabel. Dan jika sudah proses selanjutnya adalah proses uji coba aplikasi dan evaluasi aplikasi. Perancangan aplikasi dilakukan dengan menggunakan bahasa pemprograman Go, Javascript, HTML, CSS, framework React Js, framrwork Golang Gin, database PostgreSQL melalui Heroku dan aplikasi Visual Studio Code

6. Uji Coba Aplikasi dan Evaluasi

Pada tahap ini, aplikasi yang sudah jadi, dilakukan uji coba. Hal yang diuji coba adalah kesesuaian dalam rancangan dan implementasi metode Simple Additive Weighting (SAW) yang digunakan. Selanjutnya adalah melakukan uji coba aplikasi secara langsung kepada user. Setelah di uji coba oleh user selesai dilakukan, user akan diminta mengisi kuesioner yang digunakan sebagai hasil akhir untuk menilai tingkat usefulness, satisfaction, dan ease of use sistem yang sudah diterapkan.

#### 3.2 Perancangan Sistem

Perancangan sistem dimulai dengan membuat *flowchart* kerja aplikasi sisi user biasa dan admin, *use case diagram*, dilanjutkan dengan pembuatan ERD database, menentukan tipe data yang akan digunakan di database, lalu wireframe tampilan website.

Pembuatan komponen-komponen yang sudah disebutkan di atas bertujuan agar komponen-komponen tersebut dapat menjadi landasan utama dan acuan di dalam pembuatan program ini.

#### 3.2.1 Use Case Diagram ERSITAS

Use Case Diagram merupakan suatu gambar yang mempresentasikan hal-hal yang dapat dilakukan actor dalam menyelesaikan sebuah pekerjaan.

SANTARA

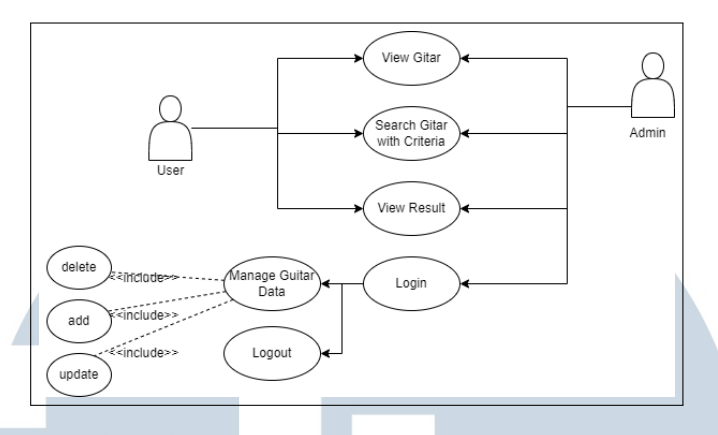

Gambar 3.1. Use Case Diagram

Gambar 3.1 menampilkan use case diagram sistem pendukung keputusan pemilihan gitar akustik. User dapat melihat data gitar yang tersedia pada sistem, mencari gitar dengan kriteria yang sudah disediakan dan melihat hasil rekomendasi baik dari semua data yang ada maupun hasil berdasarkan filter kriteria yang diinput.

Aktor admin dapat login, melakukan perubahan data gitar pada database seperti menambahkan, menglakukan perubahan data gitar tertentu dan menghapus data, lalu admin juga dapat logout dari halaman admin dan admin juga dapat melakukan semua hal yang dapat dilakukan user.

#### 3.2.2 Data flow Diagram

Data Flow Diagram adalah diagram yang menunjukan alur dan hubungan data antara setiap entity dan proses yang ada. Pada bagian ini akan menjelaskan mengenai Data Flow Diagram pada sistem rekomendasi pemilihan gitar akustik dalam studi kasus chaniago sport. Proses penyajian informasi akan dipermudah dengan menggunakan tampilan visual sederhana dari data flow diagram. Informasi yang diberikan dapat digunakan untuk menggambarkan aliran data. DFD di penelitian ini terdapat tiga level yaitu DFD-Level 0 (Context Diagram), DFD-Level 1, dan DFD-Level 2. Berikut penjelasannya:

Pada gambar 3.2 di bawah diperlihatkan terdapat 2 entitas yaitu user dan admin lalu ada 1 proses yaitu SAW Guitar, dalam context diagram ini entitas user akan mengirimkan permintaan rekomendasi gitar kepada proses SAW Guitar dan proses tersebut akan mengembalikan hasil berupa rekomendasi gitar yang diinginkan oleh user, lalu di bagian kanan ada entitas admin yang berguna untuk melakukan pengaturan terhadap data gitar yang ada. Proses SAW Guitar merupakan

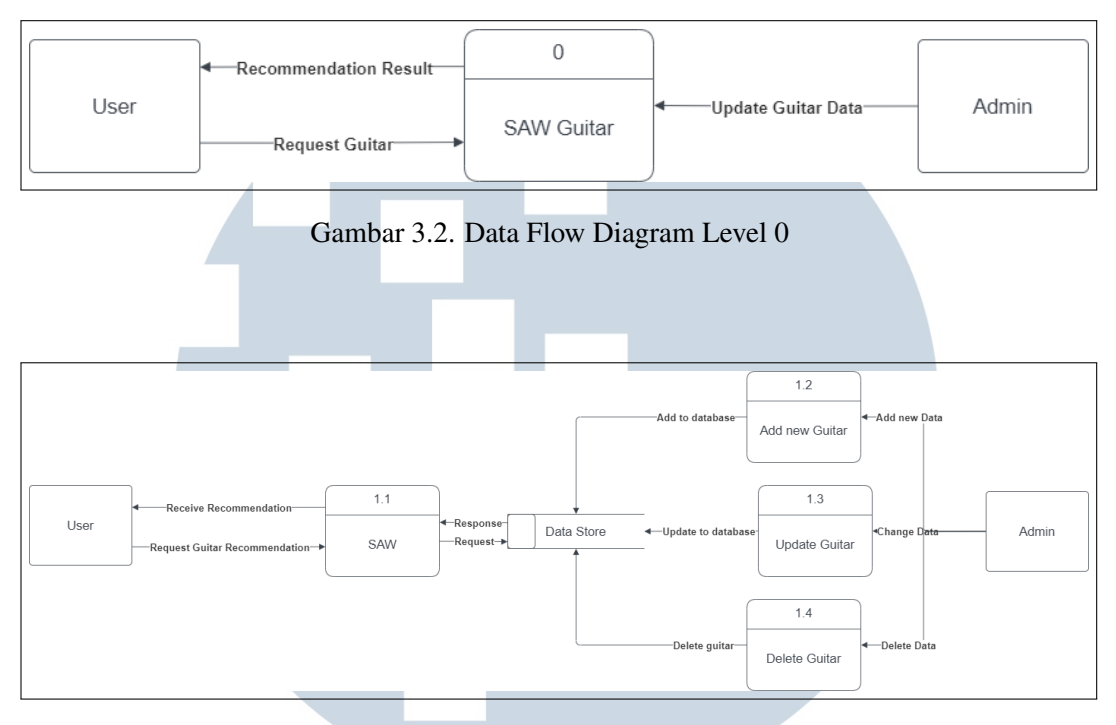

#### proses metode Simple Additive Weighting dilakukan.

Gambar 3.3. Data Flow Diagram Level 1

Pada gambar 3.3 terdapat proses Add new guitar, update guitar, dan delete guitar, setiap proses itu adalah proses yang hanya bisa dilakukan oleh entitas admin yang bertujuan untuk mengelola data gitar di dalam database yang ada. Data yang ada di database akan dipakai untuk melakukan proses SAW guitar agar user bisa mendapatkan hasil rekomendasi gitar yang ada.

# LTI **IN** USANTAR

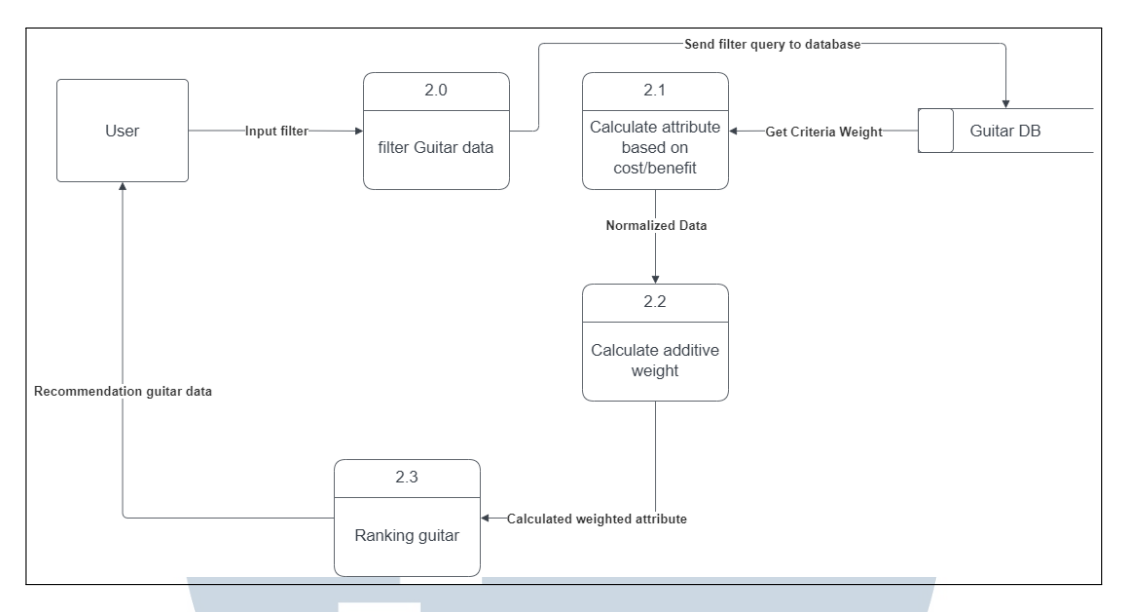

Gambar 3.4. Data Flow Diagram Level 2 SAW Guitar

Pada gambar 3.4 disini dijelaskan lebih detail tentang proses SAW guitar yang terjadi. Di mulai dari user yang mengirimkan proses filter data gitar yang diinginkan ( di dalam proses ini user juga dapat melakukan filter tanpa spesifik filter yang akan membuat data yang ditampilkan adalah data semua gitar yang dimiliki ). dari filter yang sudah ditentukan proses filter guitar data akan men-generate query kedalam database agar data yang dinormalisasi hanya data gitar yang diinginkan, dari hasil normalisasi yang didapat perhitungan kriteria berdasarkan attribute cost dan benefit akan dilakukan di proses *calculate attribute based on cost/benefit*, hasil yang akan didapatkan di proses ini akan disusun untuk menentukan ranking guitar yang ada untuk diberikan kepada user.

## 3.2.3 Flowchart

Flowchart merupakan diagram yang mewakili alur kerja / proses. Dibawah ini adalah flowchart-flowchart setiap fitur dalam program. Alur kerja program dibuat sesingkat-singkatnya dengan tujuan agar user dapat dengan mudah menggunakan dan memahami program yang dibuat.

#### A Flowchart Utama

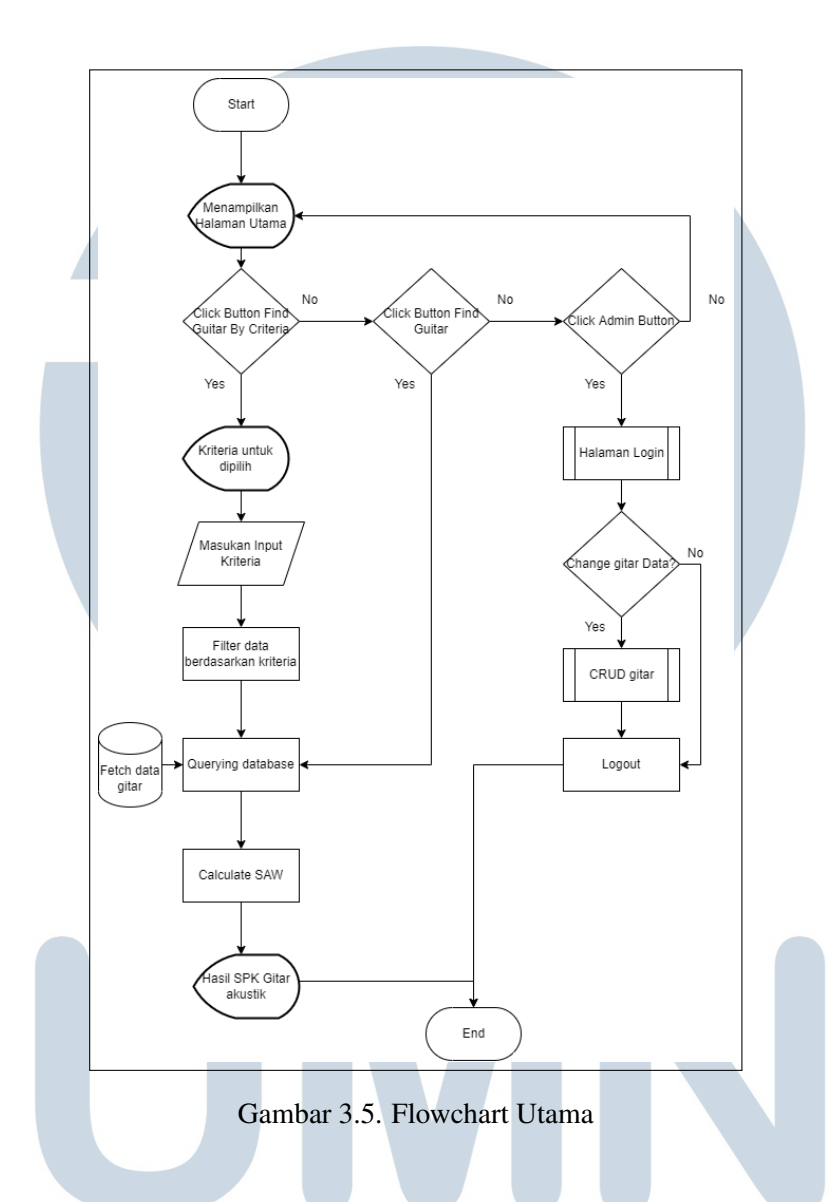

Gambar 3.5 menunjukan flowchart utama dari sistem pendukung keputusan pemilihan gitar akustik yang menggambarkan alur kerja keseluruhan program, flowchart utama ini juga merupakan alur kerja untuk user biasa atau user admin. Pertama-tama program akan menampilkan tampilan utama yang akan memiliki 3 tombol utama untuk melakukan proses selanjutnya yaitu tombol untuk menuju ke menu admin, tombol untuk mencari rekomendasi gitar berdasarkan kriteria yang di filter dan tombol untuk mencari rekomendasi gitar tanpa filter. Jika user memilih tombol untuk melihat rekomendasi gitar dengan filter maka user akan di bawa ke halaman selanjutnya yaitu halaman yang menunjukan form untuk mengisi kriteria yang diinginkan user setelah form tersebut disubmit maka filter tersebut akan melakukan permintaan query berdasarkan kriteria yang dimasukan dan proses perhitungan Simple Additive Weighting akan dilakukan berdasarkan data yang di filter tersebut lalu akan ditampilkan di halaman selanjutnya.

Jika user memilih tombol untuk mencari gitar tanpa filter maka user akan langsung dibawa ke halaman hasil yang didapatkan dari keseluruhan data yang ada di database dan setelah itu dilakukan perhitungan Simple Additive Weighting lalu ditampilkan ke user.

Tombol terakhir merupakan tombol untuk admin, tombol tersebut akan membawa user ke halaman login untuk dimintai username dan password, jika user sudah memasukan username dan password dengan benar maka user akan masuk ke dashboard admin dimana disana bisa melakukan Create, Read, Update, Delete terhadap data gitar yang ada di database.

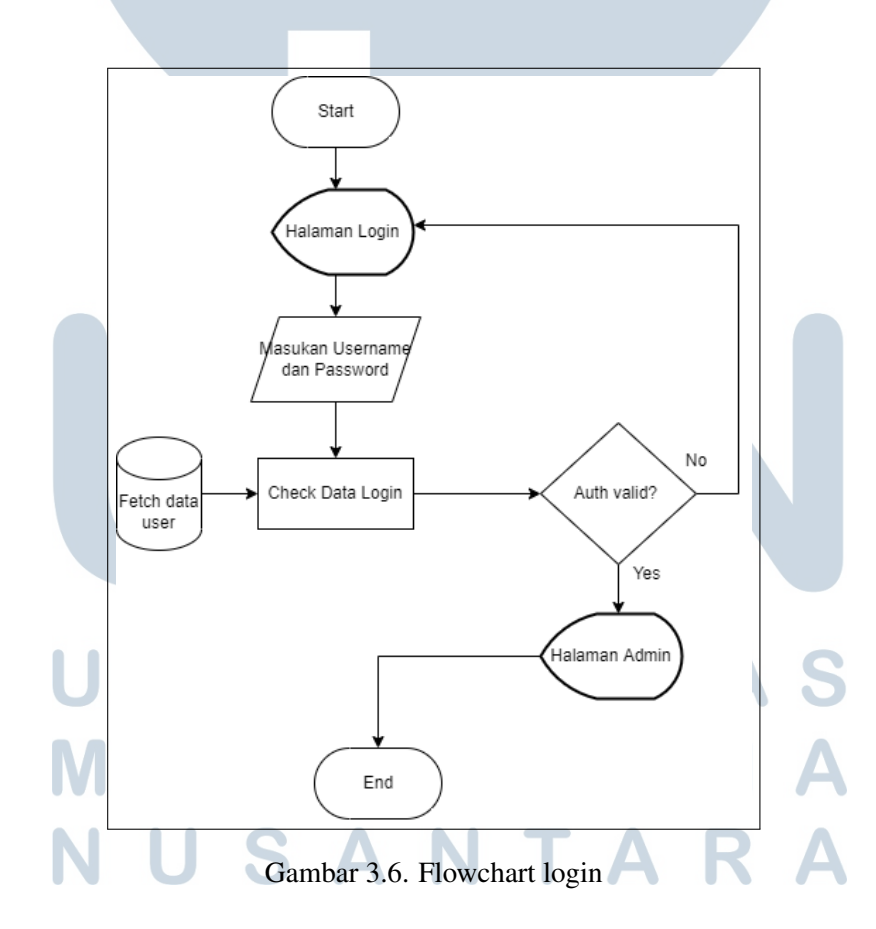

#### B Flowchart Login

Gambar 3.6 merupakan flowchart login, flowchart ini lebih sederhana dibandingkan flowchart 3.5 dimana proses yang berjalan adalah website akan

menampilkan halaman login dan meminta user untuk memasukan username dan password dengan benar. jika data yang dimasukan benar maka user akan dibawa ke halaman admin dan jika salah user akan dikembalikan ke halaman login.

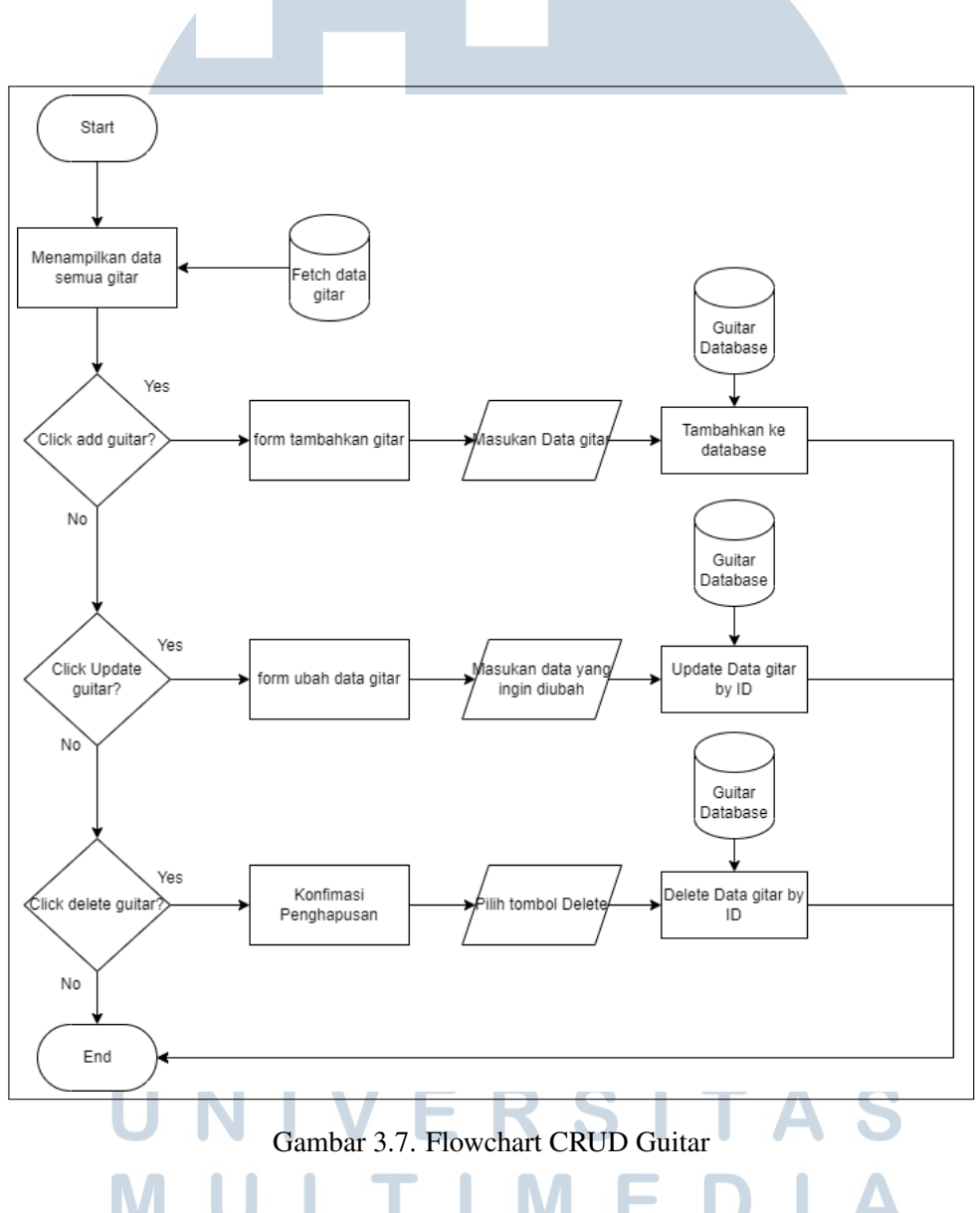

C Flowchart CRUD Guitar

Gambar 3.7 merupakan flowchart proses Create, Read, Update, dan Delete di dalam menu admin untuk melakukan perubahan terhadap data gitar, terdapat 3 fitur utama disini yaitu fitur untuk menambahkan data gitar baru, fitur untuk melakukan perubahan data gitar dan fitur untuk menghapus data gitar yang ada. setiap proses akan melakukan panggilan kepada database untuk melakukan CRUD

kepada gitar.

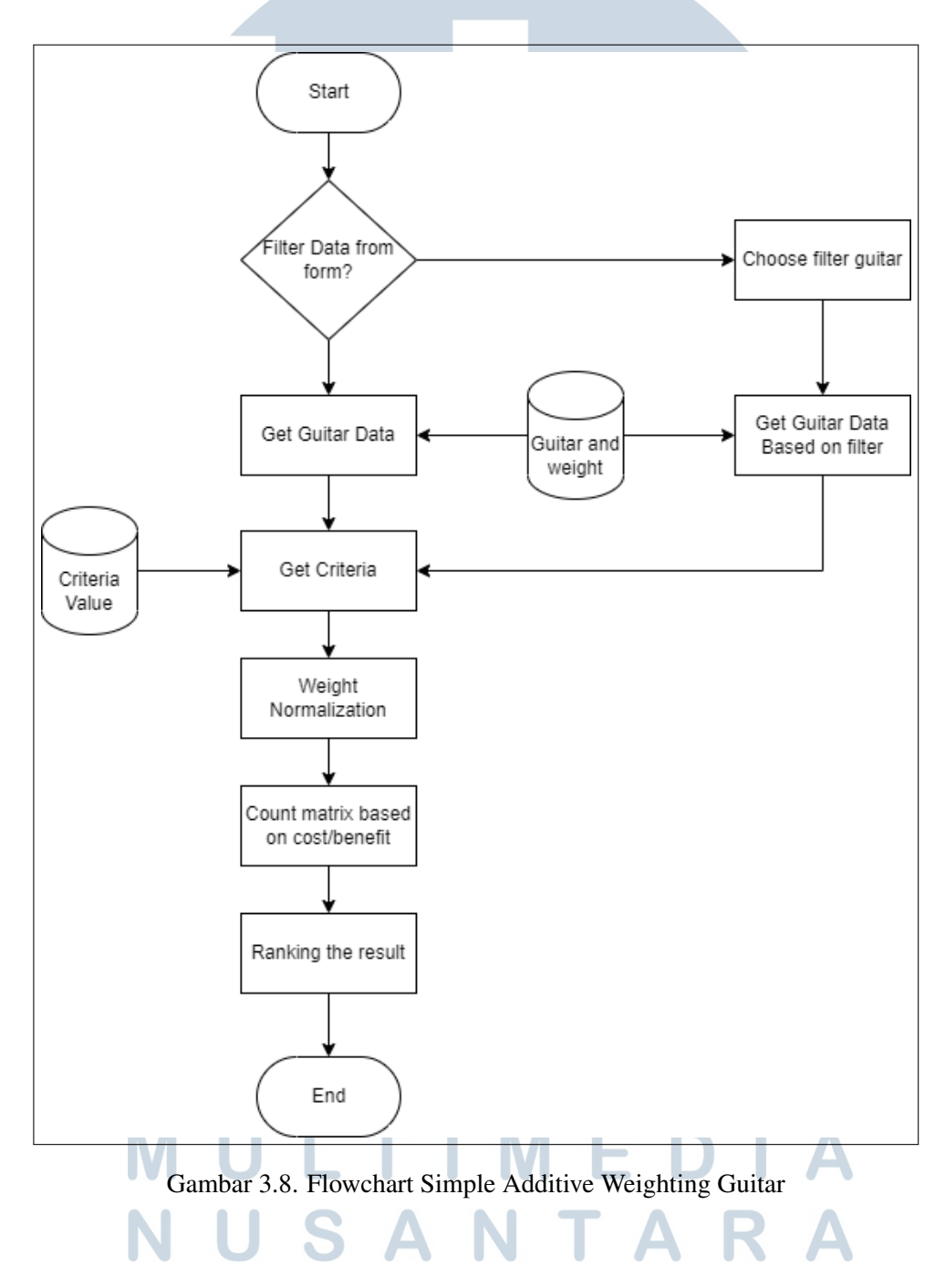

## D Flowchart Metode Simple Additive Weighting di Dalam Program

Gambar 3.8 merupakan gambar alur proses metode Simple Additive Weighting di dalam program.

3.2.4 ERD

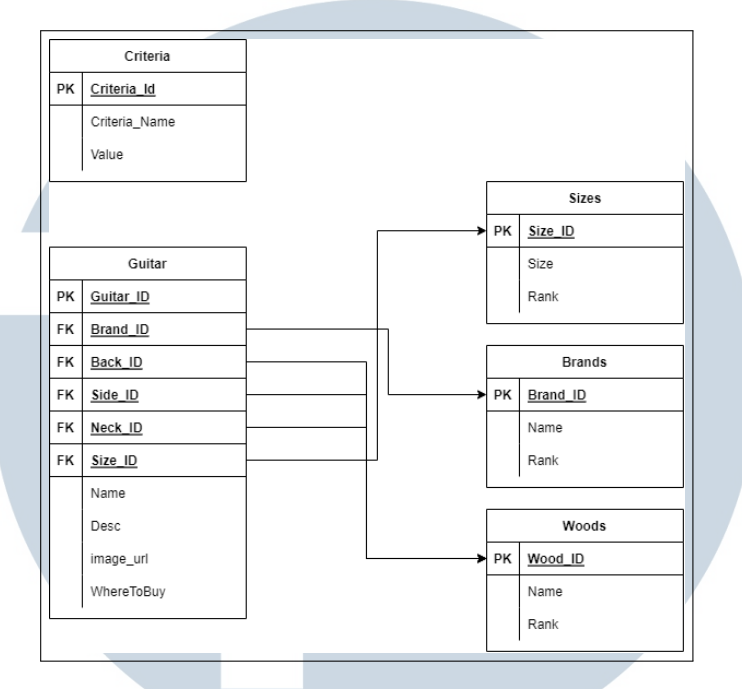

Gambar 3.9. Entity Relational Diagram

Gambar 3.9 merupakan gambar ERD untuk data-data yang ada di dalam database, pertama terdapat table Guitar yang memiliki 5 foreign key, yaitu Brand ID, Back ID, Side ID, Neck ID, Size ID. Brand ID menunjuk kepada tabel Brands, disana terdapat informasi mengenai brand-brand gitar yang ada dan rating setiap brand tersebut, lalu terdapat foreign key Back ID, Side ID, Neck ID yang menunjuk kepada satu table yang sama yaitu table woods, di dalam table woods terdapat informasi mengenai jenis-jenis kayu pada gitar dan rating kayu-kayu tersebut, dan yang terakhir adalah size ID di dalam table size terdapat informasi mengenai ukuran pada gitar dan rating ukuran tersebut. Perlu diperhatikan di sini Back, Side, Neck merupakan kayu utama yang sering diperhatikan dalam membeli gitar berdasarkan hasil wawancara kepada narasumber oleh karena itu ketiga kolom tersebut sama-sama menunjuk kepada tabel woods. Yang terakhir adalah tabel Criteria, tabel ini tidak memiliki relasi apapun dikarenakan tabel ini dibuat hanya untuk menyimpan nilai bobot untuk perhitungan Simple Additive Weighting untuk kedepannya.

#### 3.2.5 Struktur tabel

#### A Struktur Tabel Brand

| Nama Kolom | <b>Tipe Data</b> |  |            | Keterangan                     |  |
|------------|------------------|--|------------|--------------------------------|--|
| Brand_Id   | integer          |  |            | Primary Key and auto increment |  |
| Name       | varchar $(10)$   |  | Nama brand |                                |  |
| Rank       | numeric          |  |            | Ranking brand                  |  |

Tabel 3.1. Struktur Tabel Brand

Tabel 3.1 merupakan struktur dari tabel brands pada database yang digunakan. Tabel brands digunakan untuk menyimpan data brands dan bobot setiap kriteria.

## B Struktur Tabel Kriteria

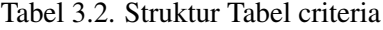

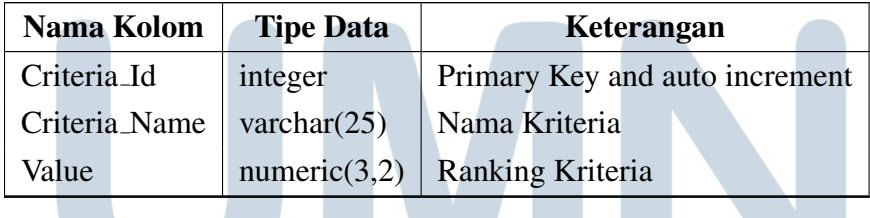

Tabel 3.2 merupakan struktur dari tabel criteria pada database yang digunakan. Tabel criteria digunakan untuk menyimpan data bobot utama pada gitar.

NUSANTAR

n l

ME

 $\Delta$ 

## C Struktur Tabel Gitar

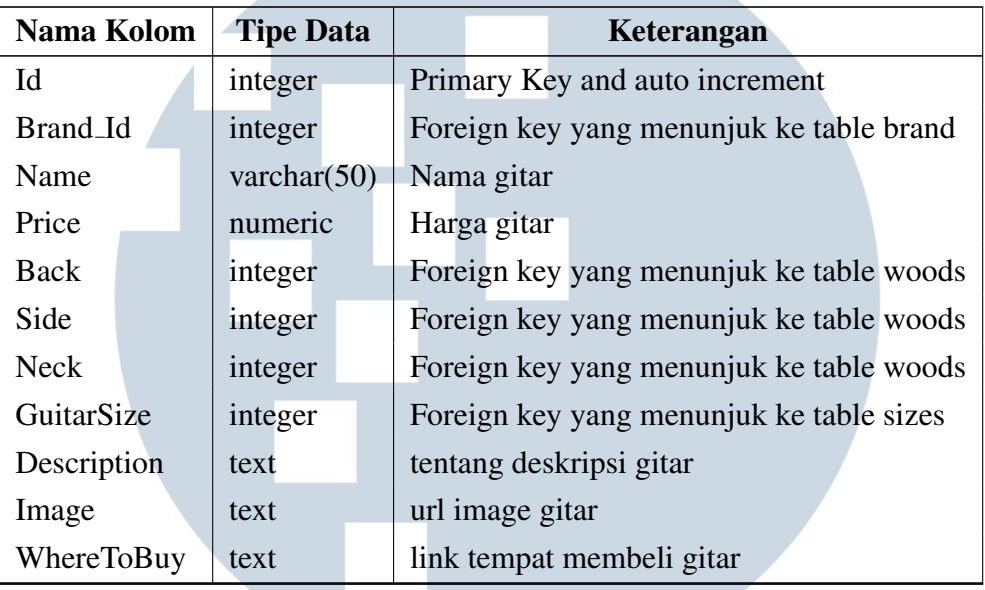

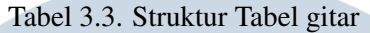

Tabel 3.3 merupakan struktur dari tabel gitar pada database yang digunakan. Tabel gitar digunakan untuk menyimpan data gitar seperti ID gitar pada database, nama gitar tersebut, harga gitar, jenis kayu gitar bagian back,side dan neck, ukuran gitar, deskripsi gitar, link gambar gitar tersebut dan link tempat untuk membeli gitar itu.

D Struktur Tabel Sizes

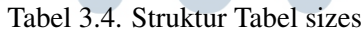

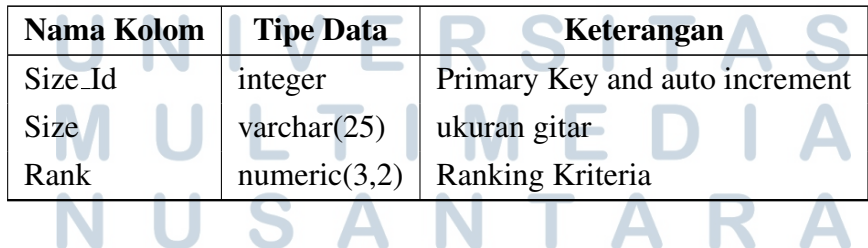

Tabel 3.4 merupakan struktur dari tabel sizes pada database yang digunakan. Tabel sizes digunakan untuk menyimpan data bobot ukuran gitar.

#### E Struktur Tabel Woods

| Nama Kolom | <b>Tipe Data</b> | Keterangan                     |  |  |
|------------|------------------|--------------------------------|--|--|
| Wood_Id    | integer          | Primary Key and auto increment |  |  |
| Name       | varchar $(25)$   | Nama kayu                      |  |  |
| Rank       | numeric $(3,2)$  | Ranking Kriteria               |  |  |

Tabel 3.5. Struktur Tabel woods

Tabel 3.5 merupakan struktur dari tabel woods pada database yang digunakan. Tabel woods digunakan untuk menyimpan data kayu gitar dan bobot setiap kayu tersebut.

#### 3.2.6 Wireframe

#### A Wireframe Landing Page

Landing Page merupakan halaman pertama yang akan dilihat oleh user saat pertama kali website dibuka.

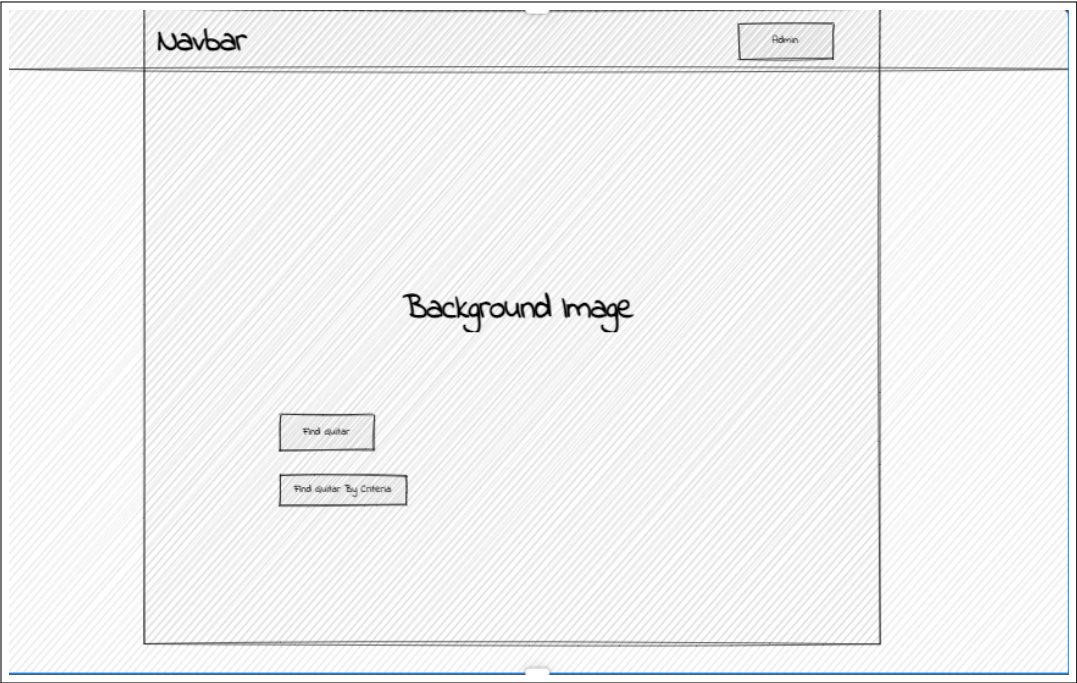

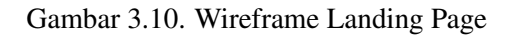

Di dalam gambar 3.10 halaman ini hanya terdapat 3 tombol utama yang akan menavigasikan user ke page lainnya, yaitu tombol untuk melihat rekomendasi semua gitar, tombol untuk melihat rekomendasi gitar berdasarkan filter yang dipilih dan terakhir tombol untuk masuk ke admin page.

#### B Wireframe Pilih Kriteria

Halaman pilih kriteria adalah halaman untuk menampilkan form untuk mendapatkan kriteria gitar yang diinginkan user lalu hasilnya akan dijadikan dibuat sebagai filter di dalam query ke database dan hasilnya akan di hitung menggunakan metode Simple Additive Weighting.

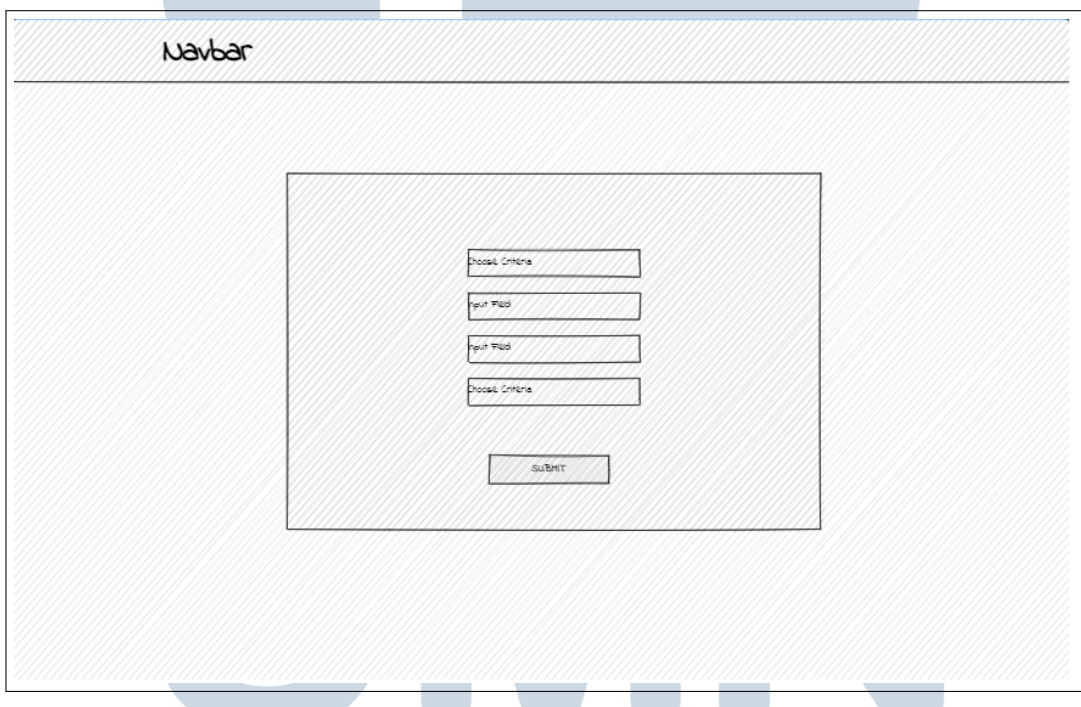

Gambar 3.11. Wireframe halaman filter gitar akustik

Di dalam gambar 3.11 tersebut terdapat 4 kolom input untuk menerima input dari user.

## C Wireframe Hasil Rekomendasi

Halaman hasil rekomendasi adalah halaman yang menunjukan hasil dari metode Simple Additive Weighting baik menggunakan kriteria yang dipilih oleh user di halaman pilih kriteria atau tidak.

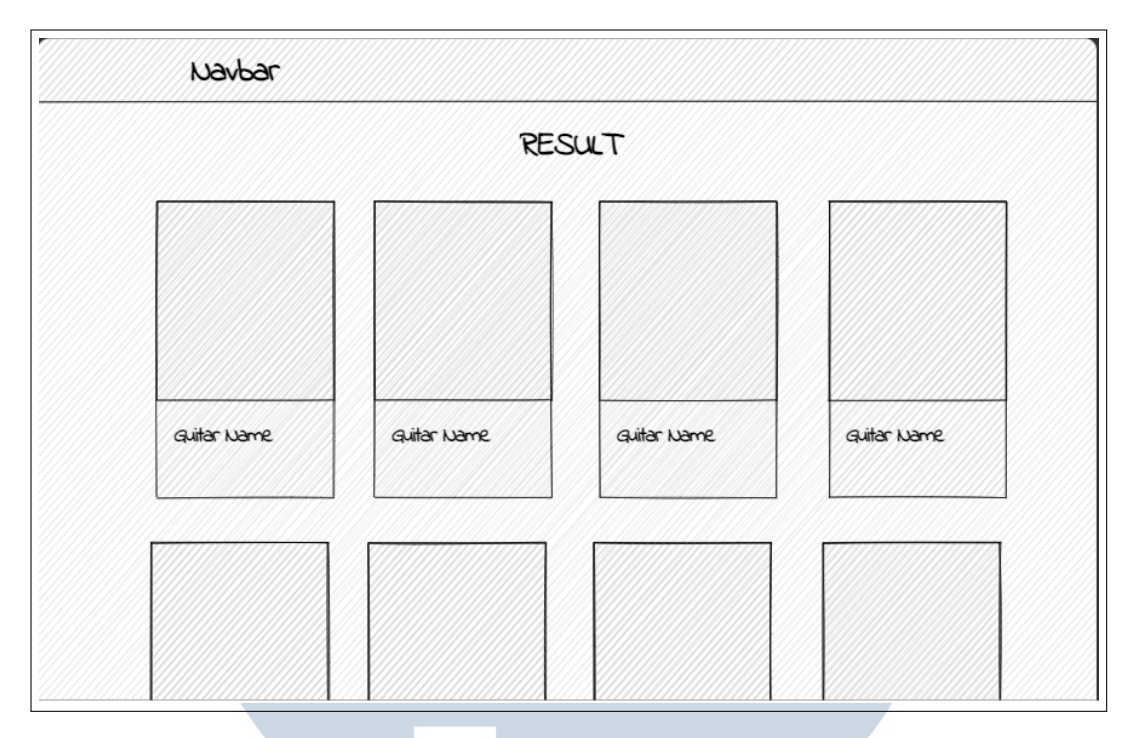

Gambar 3.12. Wireframe halaman hasil gitar

Di dalam gambar 3.12 ini menunjukan bahwa hasil gitar yang ditampilkan berbentuk card yang bisa mengeluarkan modal untuk info lebih lanjut tentang gitarnya jika di klik.

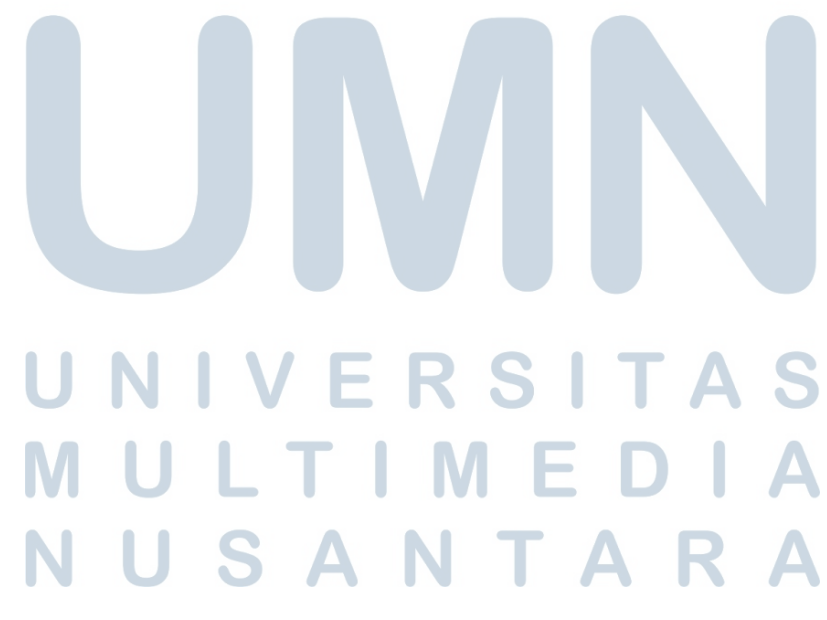

#### D Wireframe Admin Page

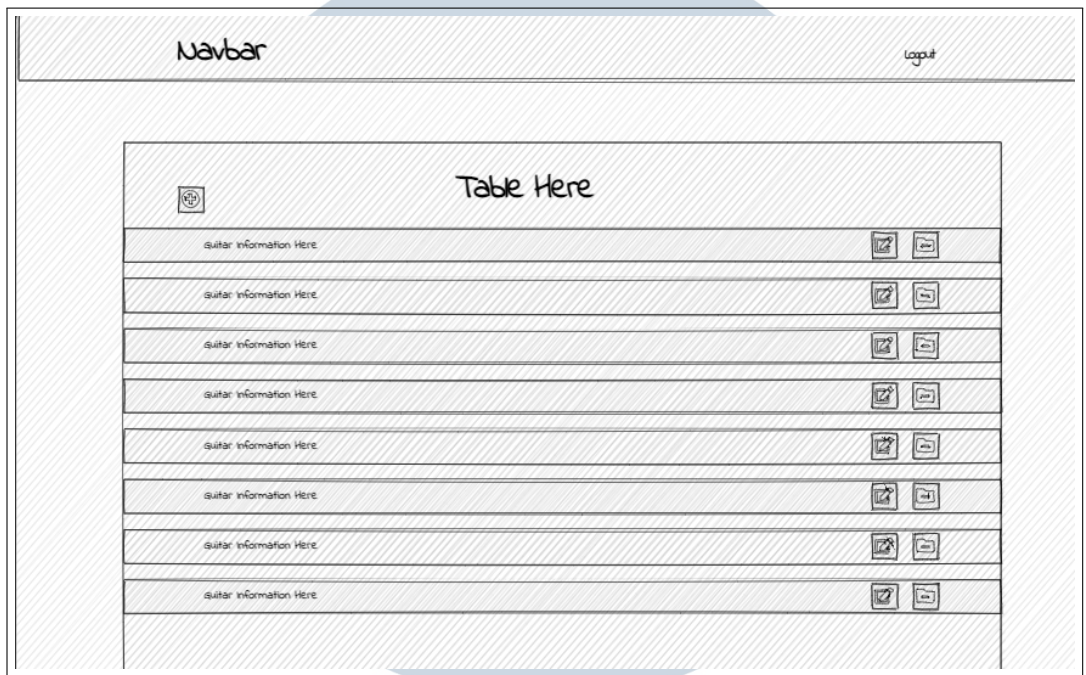

Halaman admin page ada untuk mengelola data gitar yang ada di database.

Gambar 3.13. Wireframe halaman admin

Berdasarkan gambar 3.13 halaman tersebut memiliki tabel yang di dalamnya berisi informasi tentang gitar tersebut dan terdapat 2 tombol disebelah kanan, tombol tersebut adalah tombol untuk ubah data dan hapus data, sedangkan tombol di atas merupakan tombol untuk menambahkan data gitar yang baru. Dan ada tombol logout di navbar untuk logout sebagai admin.

## NIVERSITA **IULTIMEDI** NUSANTARA